## **Cajbert, Tomislav**

#### **Undergraduate thesis / Završni rad**

**2017**

*Degree Grantor / Ustanova koja je dodijelila akademski / stručni stupanj:* **Josip Juraj Strossmayer University of Osijek, Faculty of Electrical Engineering, Computer Science and Information Technology Osijek / Sveučilište Josipa Jurja Strossmayera u Osijeku, Fakultet elektrotehnike, računarstva i informacijskih tehnologija Osijek**

*Permanent link / Trajna poveznica:* <https://urn.nsk.hr/urn:nbn:hr:200:648513>

*Rights / Prava:* [In copyright](http://rightsstatements.org/vocab/InC/1.0/) / [Zaštićeno autorskim pravom.](http://rightsstatements.org/vocab/InC/1.0/)

*Download date / Datum preuzimanja:* **2025-01-16**

*Repository / Repozitorij:*

[Faculty of Electrical Engineering, Computer Science](https://repozitorij.etfos.hr) [and Information Technology Osijek](https://repozitorij.etfos.hr)

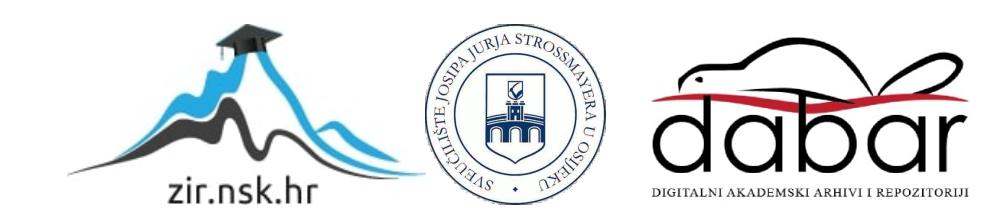

# **SVEUČILIŠTE JOSIPA JURAJA STROSSMAYERA U OSIJEKU ELEKTROTEHNIČKI FAKULTET**

**Stručni studij**

# **WEB STRANICA ZA RECENZIJU PROIZVODA**

**Završni rad**

**Tomislav Cajbert**

**Osijek, 2017.**

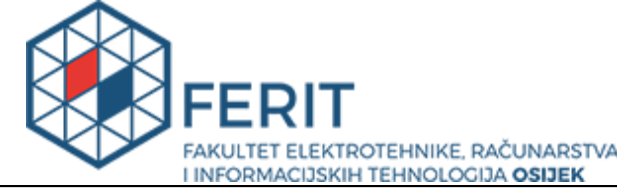

**Obrazac Z1S: Obrazac za imenovanje Povjerenstva za obranu završnog rada na preddiplomskom stručnom studiju**

**Osijek, 13.09.2017.**

**Odboru za završne i diplomske ispite**

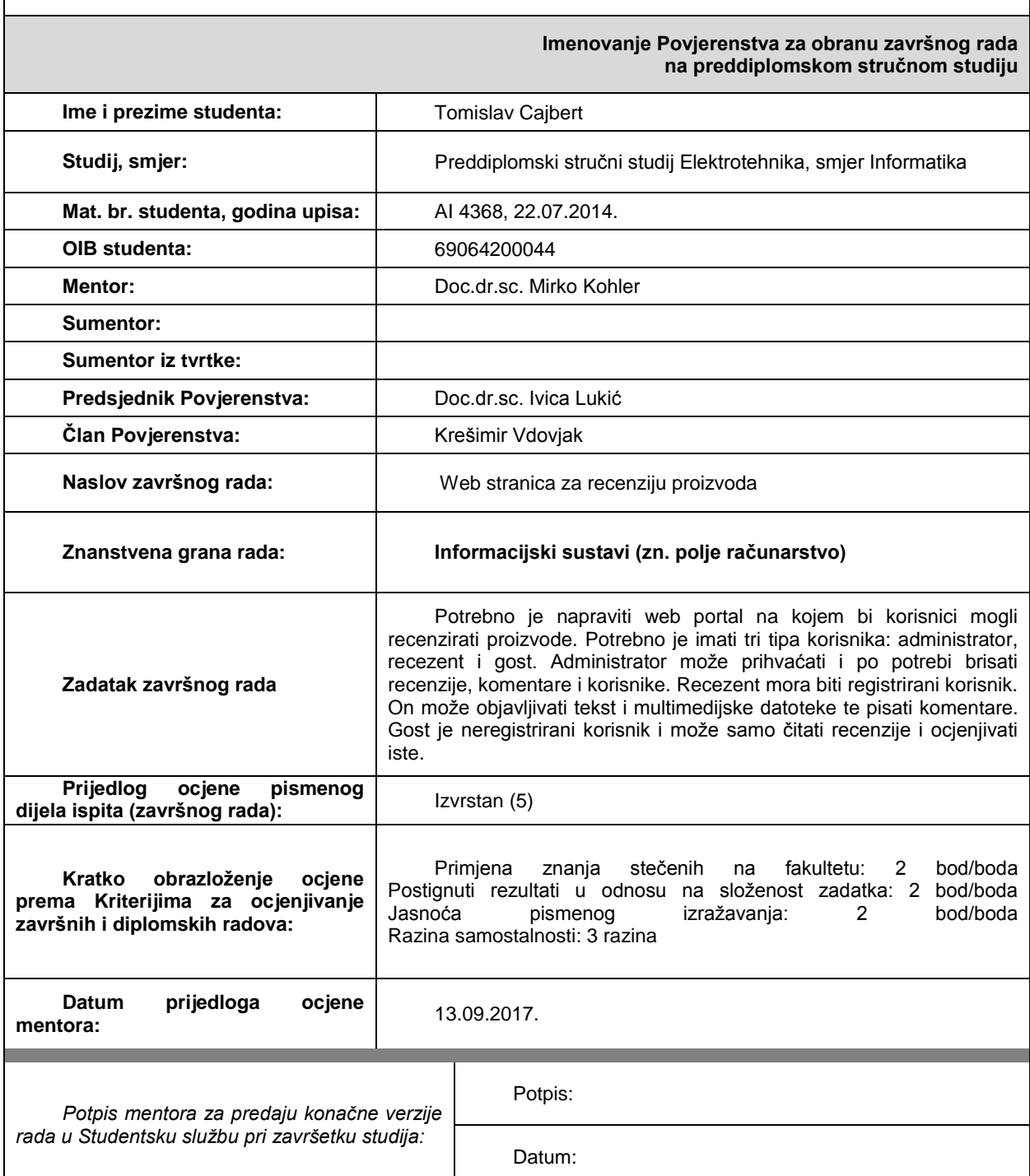

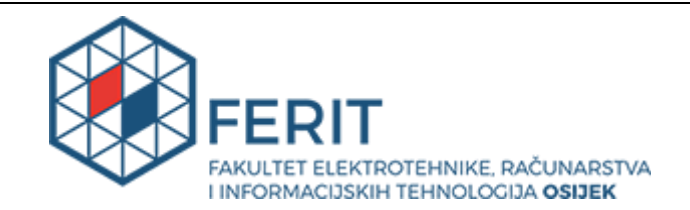

#### **IZJAVA O ORIGINALNOSTI RADA**

**Osijek, 28.09.2017.**

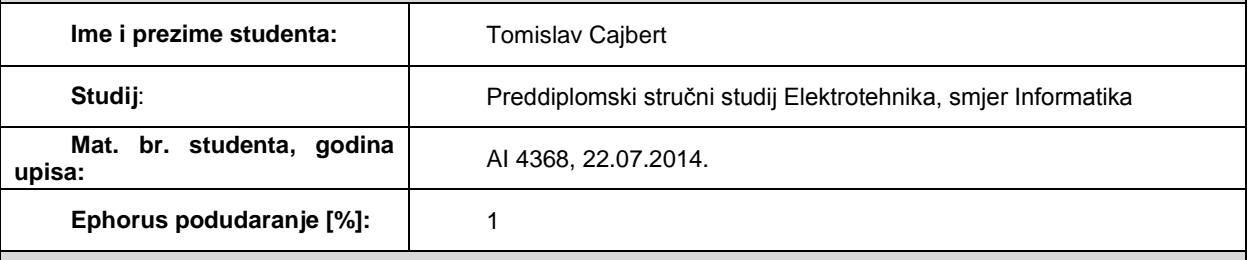

Ovom izjavom izjavljujem da je rad pod nazivom**: Web stranica za recenziju proizvoda**

izrađen pod vodstvom mentora Doc.dr.sc. Mirko Kohler

i sumentora

moj vlastiti rad i prema mom najboljem znanju ne sadrži prethodno objavljene ili neobjavljene pisane materijale drugih osoba, osim onih koji su izričito priznati navođenjem literature i drugih izvora informacija. Izjavljujem da je intelektualni sadržaj navedenog rada proizvod mog vlastitog rada, osim u onom dijelu za koji mi je bila potrebna pomoć mentora, sumentora i drugih osoba, a što je izričito navedeno u radu.

Potpis studenta:

# SADRŽAJ

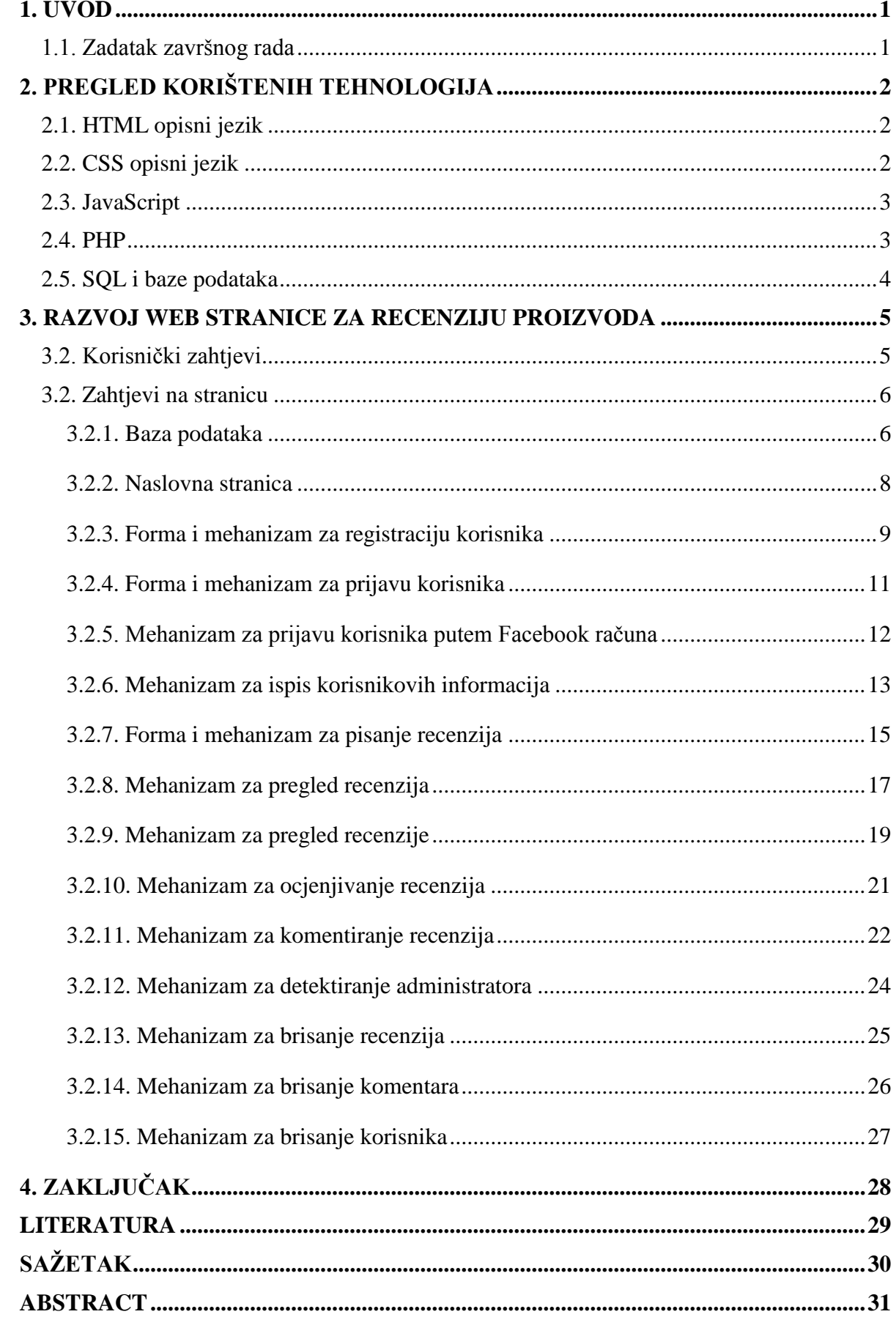

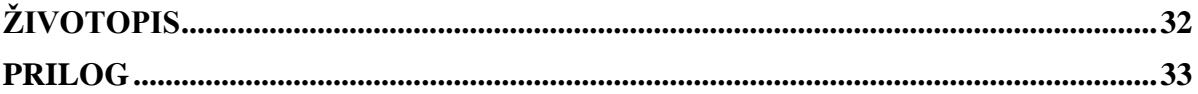

#### <span id="page-6-0"></span>**1. UVOD**

U današnje vrijeme mediji na različite načine reklamiraju pojedine proizvode pokušavaju privući što veći broj ljudi. Jedan od načina su i velika sniženja koja se nude na tržištu. Usprkos prijašnjim lošim iskustvima pod utjecajem brojnih marketinških trikova većina ipak poseže za određenim proizvodom. Već pri samoj kupnji i primitku proizvoda nerijetko je prisutno nezadovoljstvo kupca, bilo da se radi o kvaliteti samog proizvoda ili o tome da proizvod ne funkcionira u skladu sa specifikacijama reklamiranog. Jedan od načina kojim se može povećati zadovoljstvo kupaca i kojim bi se ostvarila uspješna kupovina je pružanje informacija o proizvodu putem internetskih stranica. Došavši do zaključka da je na internetu prisutan manjak internetskih stranica na kojima se mogu pronaći korisne informacije o pojedinim proizvodima izrađujem stranicu za recenzije. Kako bi stranica bila što korisnija određene su mogućnosti kojima ona može upravljati:

- registriranje korisnika na stranicu,
- pisanje recenzija,
- ocjenjivanje recenzija,
- komentiranje recenzija,
- brisanje recenzija, komentara i korisnika.

Cilj ovog završnog rada je bio spojiti stečena znanja iz područja web programiranja i rješenje problema nedostatka informacija o proizvodima. Prilikom izrade web stranice korišteni su jezici HTML (engl*. HyperText Markup Language*) i CSS (engl*. Cascading Style Sheets*), za određene funkcije su korišteni JQUERY i PHP (engl*. Hypertext Preprocessor*), te za baze podataka SQL (engl*. Structured Query Language*).

#### <span id="page-6-1"></span>**1.1. Zadatak završnog rada**

Potrebno je napraviti web portal na kojem bi korisnici mogli recenzirati proizvode. Potrebno je imati tri tipa korisnika: administrator, recenzent i gost. Administrator može prihvaćati i po potrebi brisati recenzije, komentare i korisnike. Recenzent mora biti registrirani korisnik. On može objavljivati tekst i multimedijske datoteke te pisati komentare. Gost je neregistrirani korisnik i može samo čitati recenzije i ocjenjivati iste.

# <span id="page-7-0"></span>**2. PREGLED KORIŠTENIH TEHNOLOGIJA**

#### <span id="page-7-1"></span>**2.1. HTML opisni jezik**

HTML je opisni jezik (engl. *markup language*), on je napravljen da se koristi u svrhu kreiranja web stranica na internetu. HTML je vrlo sličan običnom tekstu no razlikuje se u tome što on ima mogućnost povezivanja s drugim tekstovima. Te poveznice ne moraju samo voditi do drugih dijelova teksta, mogu voditi i do različitih medija [1]. Smisao HTML-a je da se čita ono što čitaoc želi, na primjer ako ne zna neki pojam ili mu nije jasan dovoljno da razumije tekst u cijelosti, postoji poveznica koja vodi do teksta, slike, zvuka ili videa. Sljedeći tu poveznicu dobije se pojašnjenje traženog pojma. Nakon toga lakše je shvatiti izvorni tekst. Zato se kaže da je HTML nelinearan jezik, nema početka ni kraja.

Pisanje HTML koda je proces koji se može odvijati u bilo kojem uređivaču teksta. Kod se piše na način da se pišu oznake u koje se stavljaju tekstovi, slike, zvukovi ili video te će se ovisno u oznakama u kojima se pojavljuju biti tako prikazano na stranici [2]. Odnosno izrađuje se kostur koji će se kasnije oblikovati koristeći CSS, Javascript, Jquery. Kasnije se taj tekst čita s nekim od preglednika kao što su Google Chrome, Safari, Mozila firefox, Internet explorer i drugim manje popularnim. Autor HTML dokumenta mora paziti da njegov kod bude razumljiv preglednicima koji ga čitaju te prikazuju u konačnici, autor gleda da optimizira svoj kod za najpopularnije preglednike ali da se može prikazati i na manje korištenim preglednicima.

#### <span id="page-7-2"></span>**2.2. CSS opisni jezik**

CSS (engl. *Cascading style sheets*) je jezik koji se koristi za specificiranje određenog svojstva kod elemenata u HTML jeziku. CSS je najvažniji alat za vizualni oblik stranice koji se upotrebljava u razvoju internet stranica [3]. Izgled i boja su najjači alat za ostavljanje dobrog dojma koji se dobija ubrzo nakon posjećivanja stranice, a prvi dojam je jako bitan kako bi korisnik ostao što duže na njoj.

CSS kodom se mijenja boja, oblik i veličina određenog HTML elementa. Da se promijeni određenom elementu svojstvo treba ga se selektirati, te promijeniti njegova svojstva. Na primjer može se napraviti da svi naslovi na stranici budu napisani sa podebljanim slovima, crvene boje i da veličina slova bude 20pt. CSS kod se može pojaviti na nekoliko mjesta:

- 1. U zaglavlju HTML dokumenta
- 2. Unutar HTML oznaka
- 3. U drugom dokumentu koji sadrži CSS kod

U praksi se najčešće koristi CSS kod u odvojenom dokumentu radi boljeg organiziranja koda. CSS u vanjskom dokumentu je koristan i za kompanije koje imaju svoju prepoznatljivu temu i izgled, oni s lakoćom onda mijenjaju izgled na svim stranicama promjenom samo jednog dokumenta [4].

Danas su bilijuni uređaja spojeni na Internet. To znači da za bilijune uređaja koji imaju ekrane različitih veličina, razlučivosti treba prikazati HTML kod onako kako ga je autor napisao. Kako postoji puno preglednika, a izgled HTML dokumenta uređenog sa CSS jezikom varira od jednog preglednika do drugog, to nije uvijek lak posao.

#### <span id="page-8-0"></span>**2.3. JavaScript**

JavaScript je objektno orijentirani programski jezik koji je izveden od C i C++ programskog jezika. JavaScript služi autoru za pisanje skripti koje će se izvoditi na klijentskoj strani (engl. *client side*), to je korisno zato što autor može koristiti JavaScript kako bi se uvjerio da podaci koje je korisnik predao zadovoljavaju standarde koje je on postavio prije nego podaci budu poslani na poslužiteljsku stranu. Na primjer autor može napisati kod da provjeri da li je klijent u prostor namijenjen za email adresu doista i napisao email adresu. To je vrlo korisno zato što ne mora server provjeravati podatke već može odmah koristiti primljene podatke za rad s bazom podataka.

JavaScript je vrlo moćan alat koji može puno toga napraviti, no kako bi ga što efikasnije koristili trebamo znati točno što je taj alat sposoban napraviti a što ne [5]. JavaScript je odličan za rješavanje ovakvih zadataka:

- Reagiranje web stranice na interakciju korisnika s formama za ispunjavanje podataka
- Predprocesiranje podataka prije slanja poslužitelju
- Mijenjanje sadržaja stranice, te njenog oblika prilikom korištenja stranice
- Zahtijevanje podataka sa servera i zahtjevi za čitanje i pisanje informacija sa servera

#### <span id="page-8-1"></span>**2.4. PHP**

Php je programski jezik koji se koristi na Internet stranicama. PHP program nije pokrenut na računalu jednog korisnika kao JavaScript, već na poslužitelju (engl. *server side*) gdje je na raspolaganju velikom broju korisnika koji koriste Internet preglednike na njihovim računalima. PHP je jako cijenjen programski jezik zato što je:

- Besplatan
- Otvoreni je izvor, svi mogu vidjeti kako on radi
- Može ga se pokrenuti na više operacijskih sustava

Programeri za PHP kažu da je popularan zato što je vrlo lagan za pisanje i da je vrlo brz u smislu izvršavanja naredbi na procesoru [6].

PHP je ugrađen u HTML te ga se jednostavno može koristiti u HTML dokumentu koristeći oznake  $\sqrt{2}$ php" za početak pisanja koda te  $\sqrt{2}$ " za kraj pisanja koda.

PHP se na Internet serveru koristi za ostvarivanje kontakta sa Internet stranicom i korisnikom koji pristupa na njoj na način da šalje i prima podatke u bazu podataka. Također može vršiti i dodatne operacije nad tim podacima. Odličan je za provjeru prijavljenih i registriranih korisnika na stranici, te može preusmjeriti korisnika na neku drugu stranicu ako je zadovoljen neki uvjet.

#### <span id="page-9-0"></span>**2.5. SQL i baze podataka**

SQL (engl. *Stuctured Query language*) je jezik koji se koristi za manipulaciju podataka u bazama podataka. Koristeći SQL može se napraviti baza podataka, tako što se prave tablice koje predstavljaju entitete. Svaki entitet ima neka svoja svojstva koja su bitna kako bi se razlikovali pojedini unosi u bazama podataka. Nakon napravljenih tablica mogu se dodavati, uređivati te brisati podaci unutar njih, te se mogu dodavati odnosi između pojedinih entiteta. Pri izradi neke stranice ili aplikacije koja će trebati bazu podataka praksa je da se napravi relacijski model odnosa u dijagramima [7]. SQL se nalazi u mnogim bazama podataka, to su na primjer Oracle, Sybase, Microsoft SQL Server, Access, Ingres i dalje. Većina njih ima neke svoje dodatne komande ili proširenja u odnosu na ostale, no ključne riječi su uvijek iste, a to su "SELECT", "DELETE", "UPDATE", "INSERT", "CREATE", "DROP".

# <span id="page-10-0"></span>**3. RAZVOJ WEB STRANICE ZA RECENZIJU PROIZVODA**

### <span id="page-10-1"></span>**3.2. Korisnički zahtjevi**

Prije početka izrade web stranice potrebno je utvrditi korisničke zahtjeve kako bi se znalo koji se poslovi točno moraju odraditi. Prvo se utvrđuje tko će sve koristiti stranicu.

Na web stranici za recenziju proizvoda prvu grupu korisnika čine registrirani korisnici, oni će imati sljedeće mogućnosti:

- Pregled recenzija
- Pisanje recenzija
- Ocjenjivanje recenzija, osobnih i tuđih
- Komentiranje recenzija
- Pregled informacija registriranih korisnika

Drugu grupu korisnika na stranici čine korisnici koji nisu registrirani, te se označavaju kao gosti stranice, oni imaju sljedeće mogućnosti:

- Pregled recenzija
- Ocjenjivanje recenzija
- Pregled informacija registriranih korisnika
- Registriranje na stranicu
- Prijava na stranicu putem Facebook računa

Na stranici na kojoj korisnici sami postavljaju svoj sadržaj da bi se spriječili ispadi, uvrijede lažne objave mora se održavati neki red. Tu ulazi sljedeća grupa korisnika koji se označavaju kao administratori, to su osobe koje imaju najviše mogućnosti, a one su:

- Pregled recenzija
- Pisanje recenzija
- Brisanje recenzija
- Ocjenjivanje recenzija, osobnih i tuđih
- Komentiranje recenzija
- Brisanje komentara
- Pregled informacija registriranih korisnika
- Brisanje korisnika sa stranice

#### <span id="page-11-0"></span>**3.2. Zahtjevi na stranicu**

Zahtjevi na stranicu su poslovi koji se moraju obaviti kako bi se ispunili korisnički zahtjevi kako web stranica za recenzije ima puno korisničkih zahtjeva ima i puno zahtjeva na stranicu. Poslovi koji se moraju odraditi za funkcionalnu stranicu prema korisničkim zahtjevima su napraviti:

- 1. Bazu podataka
- 2. Naslovnu stranicu
- 3. Formu i mehanizam za registraciju korisnika
- 4. Formu i mehanizam za prijavu korisnika
- 5. Mehanizam za prijavu korisnika putem Facebook računa
- 6. Mehanizam za ispis korisnikovih informacija
- 7. Formu i mehanizam za pisanje recenzija
- 8. Mehanizam za pregled recenzija
- 9. Mehanizam za pregled recenzije
- 10. Mehanizam za ocjenjivanje recenzija
- 11. Mehanizam za komentiranje recenzija
- 12. Mehanizam za detektiranje administratora
- 13. Mehanizam za brisanje recenzije
- 14. Mehanizam za brisanje komentara
- 15. Mehanizam za brisanje korisnika

#### **3.2.1. Baza podataka**

<span id="page-11-1"></span>Baza podataka je set povezanih informacija. Baza podataka se sastoji od entiteta (tablica) i atributa (svojstava). Entitet označava ono što postoji u stvarnom svijetu na primjer čovjek, pas, auto itd. Taj entitet ima neke svoje atribute koji ga opisuju. Bazu podataka u web programiranju koristimo za spremanje podataka u nju i dohvaćanje podataka iz nje. Pri izradi neke aplikacije ili web stranice za koju je potrebna baza podataka praksa je da se napravi relacijski model prikaza baze podataka. U relacijskom modelu postoje sve tablice koje će se koristiti, njihova svojstva i veze između pojedinih tablica. Za web stranicu za recenziju proizvoda je potrebno napraviti bazu podataka koja će imati tablice "recenzije", "users", "komentari", "ocjene".

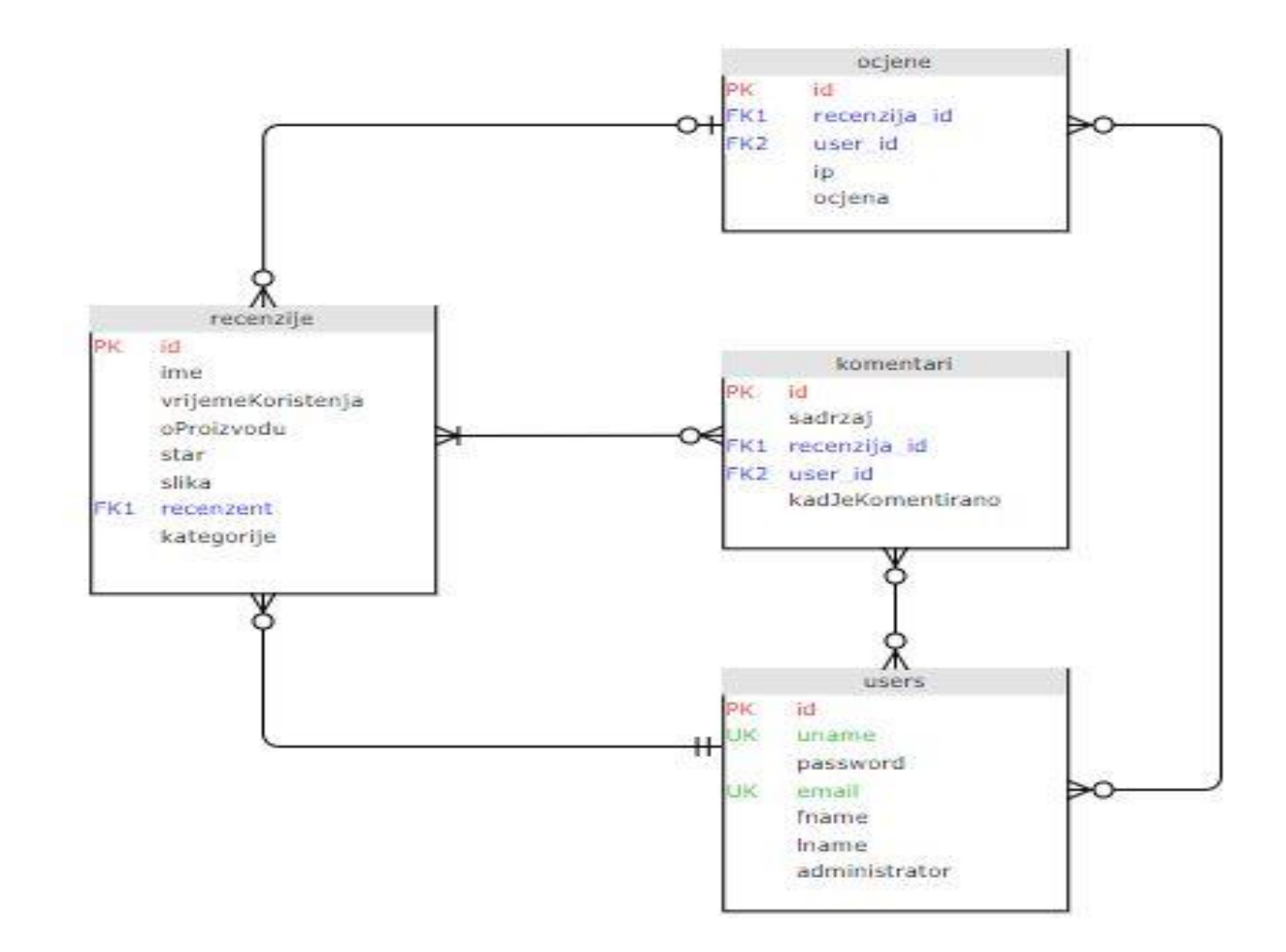

*Sl.* 3.1. – Relacijski model baza podataka "Recenzije"

Za prikaz veza u relacijskog modela baze podataka "Recenzije" na slici 3.1. korištena je notacija "vranino stopalo"[8]. Na modelu u tablicama razlikujemo četiri vrste atributa. Vrste atributa se razlikuju po bojama, svaka boja govori nešto o tome atributu. Crvena boja govori kako je taj atribut primarni ključ te tablice koji jedinstveno prikazuje taj atribut za pojedini unos u tablici. Plava boja govori kako je taj atribut strani ključ te da se on koristi kao atribut i u drugim tablicama. Zelena boja prikazuje jedinstven ključ, on označava da je taj atribut jedinstven za pojedini unos podataka u tablicu, ali nije primarni ključ. Crna boja označava normalne atribute koje se koriste u tablici. Pojedine tablice su međusobno povezane linijama. Na kraju linije postoje različite oznake koje govore u kakvoj su vezi međusobno povezane tablice. Tablica "recenzije" je povezana s tablicom "ocjene", a njihova veza se tumači, recenzija može biti ocijenjena, no ne mora, a ocijene mogu biti pridodane na više ili nijednoj recenziji. Veza tablica "recenzije" i "komentari" se tumači, recenzija može imati više ili nijedan komentar, a komentirati se može više recenzija. Veza tablica "recenzije" i "users" se tumači, recenzija ima točno jednog recenzenta, a korisnik može napisati

ni jednu ili više recenzija. Veza između tablica "users" i "ocjene", korisnik može ocijeniti više recenzija ili ni jednu recenziju, a recenzija može biti ocijenjena od nijednog ili više korisnika. Veza tablica "users" i "komentari", korisnik može komentirati nijednu ili više recenzija, a recenzije mogu biti komentirane od nijednog ili više korisnika.

#### **3.2.2. Naslovna stranica**

<span id="page-13-0"></span>Naslovna stranica je glavna poveznica sa svim elementima stranice, ona mora biti jako funkcionalna, a opet mora sadržavati estetski izgled koji će privući korisnike te temu koja će se koristiti na svim njenim podstranicama. Izgled naslovne stranice može se vidjeti na slici 3.2. Na slici se vidi da su dostupni gumbi za prijavu i registraciju korisnika, gumb za pregled recenzija, te gumb za pisanje recenzija. Naslovna stranica ima navigacijsku traku koja ima svoj logo, te naslov "RECENZIJE", klikom na jedno od to dvoje na podstranicama će vas dovesti nazad na naslovnu stranicu. Također postoji mehanizam koji ponavlja tri slike na kojoj je određen tekst.

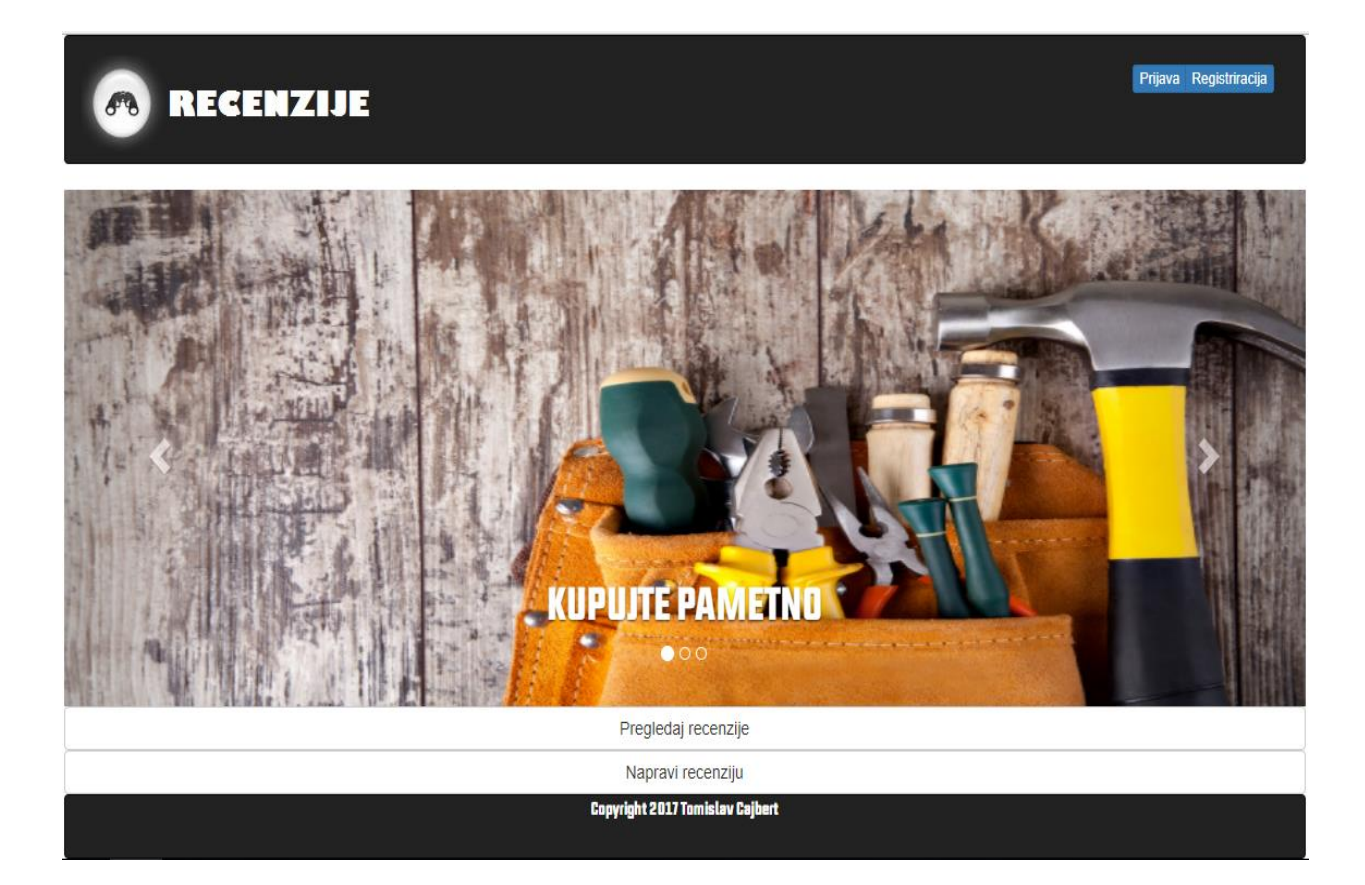

*Sl. 3.2.* **-** Naslovna stranica

#### **3.2.3. Forma i mehanizam za registraciju korisnika**

<span id="page-14-0"></span>Ne može se dopustiti da netko napravi recenziju a da se ne zna tko ju je napravio. Kad bi neregistrirani korisnici mogli praviti recenzije mogli bi napraviti lažne recenzije i obmanjivati korisnike web stranice. Još jedna važna funkcija je davanje komentara za recenziju ili postavljanje upita preko komentara, no to se ne bi moglo odrađivati bez registriranja korisnika na stranici. Na slici 3.3. se vidi forma za registraciju korisnika. Korisnik mora ispuniti tekstualna polja ime. prezime, korisničko ime, email, lozinka, te potvrda lozinke. Ni jedno polje ne može ostati prazno, te se polje za email provjerava je li popunjeno sa email tekstom, a polja lozinka i potvrda lozinke je li unesen isti tekst [9].

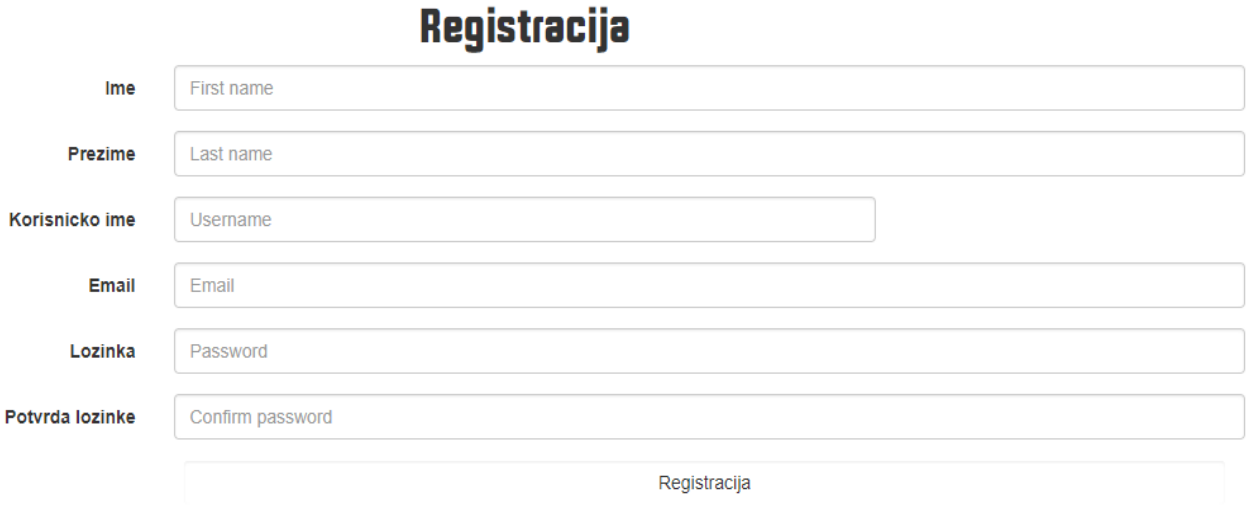

*Sl. 3.3.* **-** Forma za registraciju

Nakon podnošenja ispunjene forme sa pravilnim podacima, podaci se šalju sa PHP jezikom u bazu podataka u tablicu "users" to se može vidjeti u programskom kodu 3.1. Za povezivanje s bazom podataka koristi se datoteka "db-conn.php" u kojoj su definirani adresa servera, te pristupni podaci za njega. Kod provjerava je li predan obrazac, te ako je, pojedina polja sprema u varijable i na kraju ih spaja u jedan "string" koji je zapravo naredba u SQL jeziku za unos podataka u tablicu.

```
<?php
require 'db-conn.php';
session_start();
if ($_SERVER['REQUEST_METHOD']== 'POST') {
    \overline{\textbf{if}} ($ POST['pass'] === $ POST['pass2']) {
         \overline{s}username = $conn->real escape string($ POST['username']);
         $password = md5 ($90ST['pass']);
         $email = $conn->real$ escape string ($ POST['email');$fname = $conn->real escape string($POST['frame']);
         $1name = $conn->real_escape_string($POST['1name']);
          $sql = "INSERT INTO users(uname, password, email, fname, lname) 
VALUES ('$username', '$password', '$email', '$fname', '$lname')";
          if ($conn->query($sql)) {
              $conn->close();
              $_SESSION['username'] = $username;
              $_SESSION['loged'] = true;
              $_SESSION['admin'] = false;
              $conn->close();
              header("Location: successfulreg.php");
          } else {
              $conn->close();
              header("Location: unsuccessful.php");
        }
\{ \gamma_{1}, \ldots, \gamma_{n} \} else {
           echo "<script>
                   alert('Not equal passwords');
              </script>";
   \rightarrow}
?>
```
#### *Programski kod 3.1.* - Unos podataka u bazu

Jedna dobra funkcija ugrađena u mehanizam za registraciju korisnika je provjeravanje dostupnosti korisničkog imena. Kad korisnik upiše korisničko ime automatski se provjerava dostupnost u bazi podataka. Na slici 3.4. i 3.5. vidi se ispis kada je korisničko ime zauzeto ili slobodno.

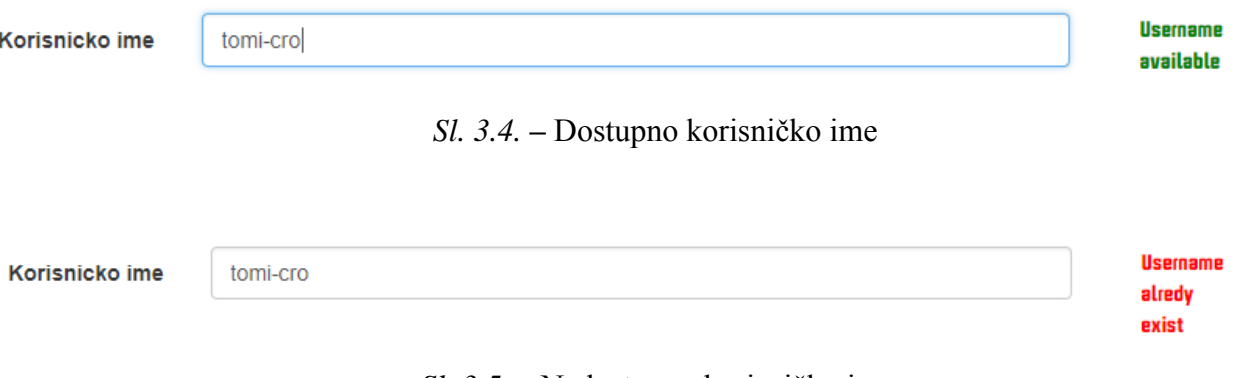

*Sl. 3.5.* **–** Nedostupno korisničko ime

To je odrađeno u JavaScriptu sa bibliotekom Jquery, a tehnologija se zove ajax. Ajax tehnologija omogućava komuniciranje s bazom podataka bez ponovnog učitavanja cijelog dokumenta [10]. Kod je priložen u programskom kodu 3.2.

```
 function check_user(val){
             $.ajax({
                type: "POST",
                url: "checkuser.php",
                data: 'username=' + val,
                 success: function(data) {
                     $("#msg").html(data);
 }
L
             })
\mathsf{L} }
```
*Programski kod 3.2.* – Ajax provjera korisničkog imena

#### **3.2.4. Forma i mehanizam za prijavu korisnika**

<span id="page-16-0"></span>Kako bi stranica znala da je određeni korisnik registriran u bazi podataka i kako bi mu omogućila mogućnosti koje registrirani korisnik ima, on se mora prijaviti na stranicu. To radi tako što ispuni formu koja je prikazana na slici 3.6. Na slici se vidi kako treba unijeti korisničko ime i lozinku koju je ispunio pri registraciji.

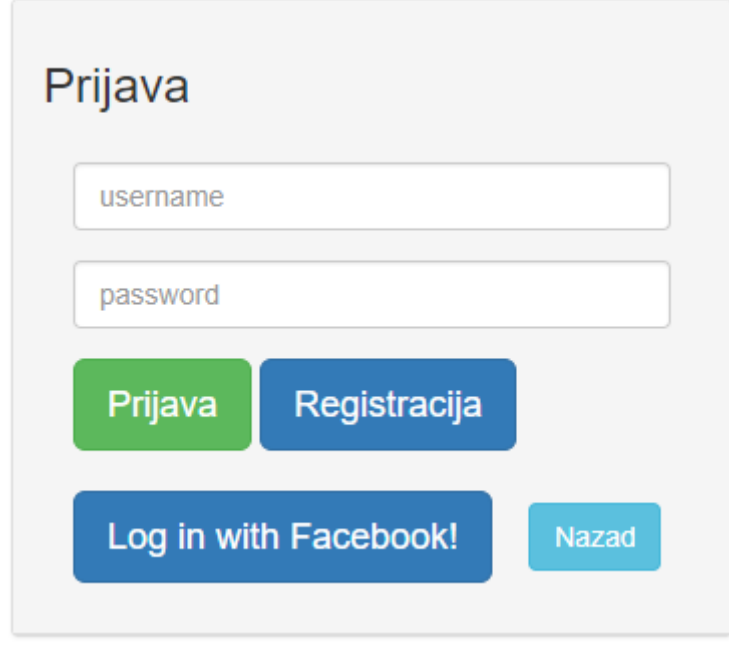

*Sl. 3.6.* **–** Forma za prijavu

Nakon ispunjavanja forme, korisničko ime i lozinka se šalju poslužitelju. U programskom kodu 3.3. poslužitelj provjerava u bazi podataka u tablici "users" je li postoji korisnik kojemu se podudara uneseno korisničko ime i lozinka. Nakon provjere, ako postoji korisnik kojemu se podudaraju uneseni podaci pravi se "SESSION" varijabla u koju se stavlja korisničko ime [11].

```
<?php
session_start();
require 'db-conn.php';
if ($_SERVER['REQUEST_METHOD'] == 'POST') {
    $username = $conn->real escape string($ POST['username']);
     $password = $conn->real_escape_string(md5($_POST['password']));
     $query = "SELECT * FROM users WHERE uname='$username' AND 
password='$password'";
     $result = $conn->query($query);
    if ($result->num rows == 0) {
         $conn->close();
         header("Location: unsuccessful.php");
     }
     else {
        $row = $result->fetch assoc();
        \mathbf{if}(\$row['administrator'] == 'da') $_SESSION['username'] = $username;
             $_SESSION['loged'] = true;
             $_SESSION['admin'] = true;
             header("Location: ../index.php");
 }
         else {
             $_SESSION['username'] = $username;
             $_SESSION['loged'] = true;
             $_SESSION['admin'] = false;
             header("Location: ../index.php");
       }
   }
}
?>
```
*Programski kod 3.3*. – PHP kod za prijavu

#### **3.2.5. Mehanizam za prijavu korisnika putem Facebook računa**

<span id="page-17-0"></span>Da bi se omogućila veća dostupnost korisniku, na stranicu se može prijaviti i putem vlastitog Facebook računa. Ova metoda je odlična za osobe koje ne žele trošiti svoje vrijeme na registraciju, već putem gumba "*Log in with Facebook*" koji se vidi na slici 3.6. se dobije status da ste prijavljeni na stranicu. To je sve moguće zato što Facebook omogućava tu opciju, to se radi na način da autor stranice zatraži identifikacijski broj za svoju stranicu. Facebook tada zna sa koje stranice dolazi upit za prijavu programski kod 3.4. te se šalje povratna informacija kada se korisnik logira sa

Facebook računom na njihovoj stranici. Programski kod 3.5. pokazuje postupak, te da se koristi korisnikovo ime i prezime sa Facebook računa za naziv korisnika koji će koristiti stranicu.

```
<?php
require_once __DIR__ . '/src/Facebook/autoload.php';
$fb = new Facebook\Facebook([
  'app id' => '113183566071043',
   'app_secret' => '89065b732f8d986368ebe4104fa83043',
  'default graph version' \Rightarrow 'v2.10',
\left| \right|$helper = $fb->getRedirectLoginHelper();
$permissions = ['email']; // Optional permissions
$loginUrl = $helper-
>getLoginUrl('http://localhost/New%20folder/moja/log_reg/login-
callback.php', $permissions);
?>
```
*Programski kod 3.4.* – Zahtjev za Facebook prijavu

```
try {
   $response = $fb->get('/me?fields=id,name',
$ SESSION['fb access token']);
} catch(Facebook\Exceptions\FacebookResponseException $e) {
  echo 'Graph returned an error: ' . $e->getMessage();
   exit;
} catch(Facebook\Exceptions\FacebookSDKException $e) {
   echo 'Facebook SDK returned an error: ' . $e->getMessage();
   exit;
}
if($user = $response->getGraphUser()) {
    $ SESSION['loged'] = true;
     $_SESSION['admin'] = false;
    $ SESSION['username'] = $user['name'];
}
header ('Location: ../index.php');
```
*Programski kod 3.5.* – Facebook korisničko ime

#### **3.2.6. Mehanizam za ispis korisnikovih informacija**

<span id="page-18-0"></span>Na recenziji ili komentaru se koristi korisničko ime od korisnika koji je autor navedenog, klikom na korisničko ime poveznica vodi na stranicu koja će prikazati informacije od korisnika slika 3.7.

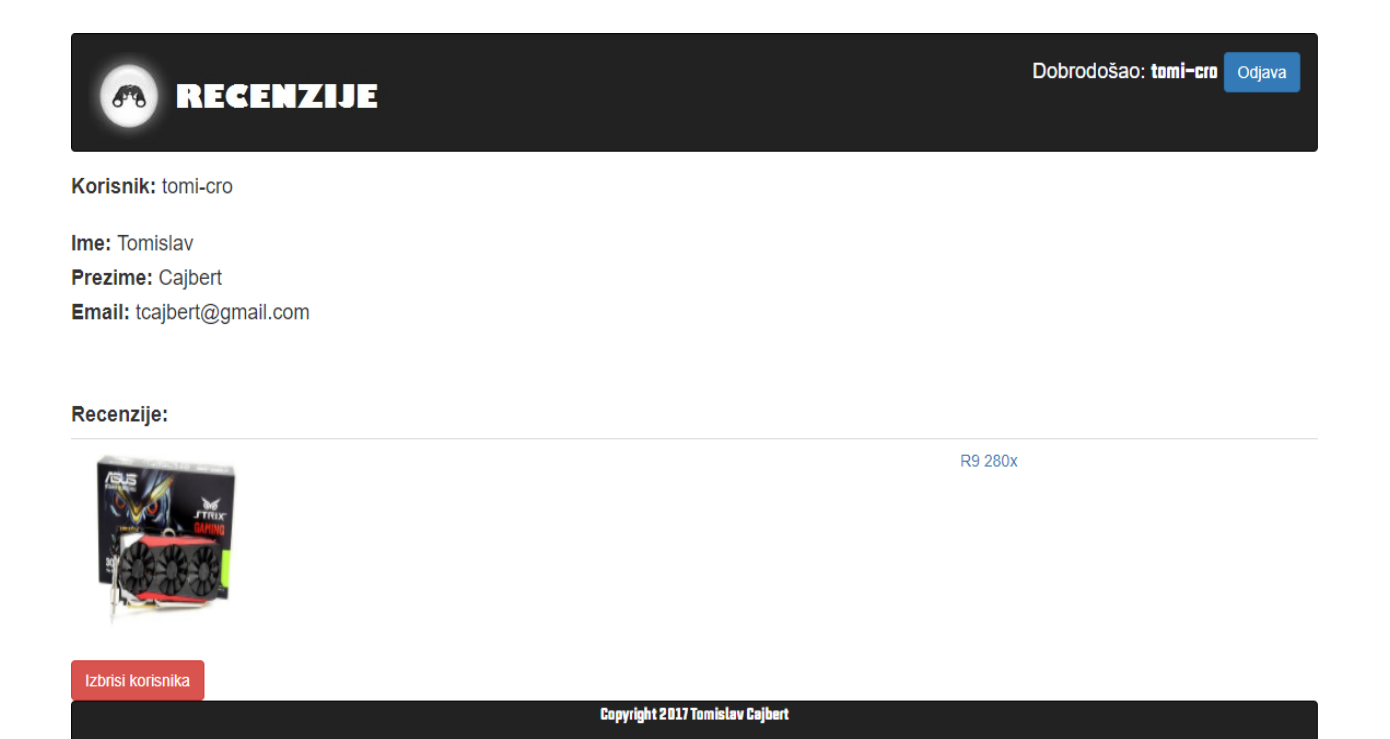

*Sl. 3.7.* **–** Stranica recenzenta

Na slici se vidi prikaz recenzija odabranog korisnika. To znači da komunicira sa bazom podataka, tablicom "users" na programskom kodu 3.6 koji šalje upit bazi podataka da iz tablice "users" dohvati korisnikove podatke, te tablicom "recenzije" na programskom kodu 3.7. gdje se također postavlja upit na bazu podataka da dohvati sve recenzije od odabranog korisnika.

```
require_once '../log_reg/db-conn.php';
if(isset($_GET['user'])){
    $user = $conn->real~escape~string ($GET['user']);
     $query = "SELECT * FROM users WHERE uname='$user'";
     $result = $conn->query($query);
    if($result->num rows > 0) {
        $row = $result->fetch assoc();\text{Sumame} = \text{Show}['uname'];
        $fname = $row['fname'];
         $lname = $row['lname'];
         $email = $row['email'];
         echo '<div>';
        echo '<h4><br/>>b>Korisnik:</b>'.<br/>Suname.'<br/>br>>></h4>';
        echo '<h4><b>Ime:</b> '.$fname.'</h4>';
        echo '<h4><b>Prezime:</b> '.$lname.'</h4>';
        echo '<h4><br/>>b>Email:</b> '.$email.'<br>>>>>><br>>>>>>><h2></h4>';
         echo '</div>'; 
 }
```
*Programski kod 3.6.* – Upit na tablicu korisnici

```
require '../log_reg/db-conn.php';
if(isset($_GET['user'])){
    echo '<h4 ><br/>b>Recenzije:</b></h4>';
    $user = $conn->real$ escape string($GET['user']);
     $query = "SELECT * FROM recenzije WHERE recenzent='$user'";
    $result = $conn->query(Squery);if($result->numrows > 0) {
        while($row = $result->fetch assoc()) {
                $id = $row['id']; $slika = $row['slika'];
                 echo '<tr>';
                 echo '<td><img src="'.$slika.'" style="width:150px; 
height:150px;"></td>':
                echo '<td><a
href="recenzija.php?id='.$id.'">'.$row['ime']."</a></td>";
               echo '</tr>';
      \rightarrow }
 }
    else echo '<td><h4>Nema recenzija</h4></td>';
}
else {
    echo '<h3>oops</h3>';
}
```
*Programski kod 3.7.* – Upit na tablicu recenzije

#### **3.2.7. Forma i mehanizam za pisanje recenzija**

<span id="page-20-0"></span>Nakon što se korisnik registrira i prijavi omogućavaju mu se prava na pisanje recenzija i komentiranje recenzija. Pisanje recenzija se vodi putem forme prikazane na slici 3.8. Na formi se moraju popuniti neke informacije o proizvodu kao što su ime proizvoda, od kada se koristi, mišljenje o njemu, dati mu ocjenu, izabrati kategoriju, te priložiti sliku. Sve se mora ispuniti kako bi se recenzija ispravno predala poslužitelju dalje na obradu. Kada se podaci predaju poslužitelju on ih ubacuje u bazu podataka, te stavlja u tablicu recenzije programski kod 3.8. U tablicu se osim ispunjenih podataka ubacuje još korisničko ime recenzenta

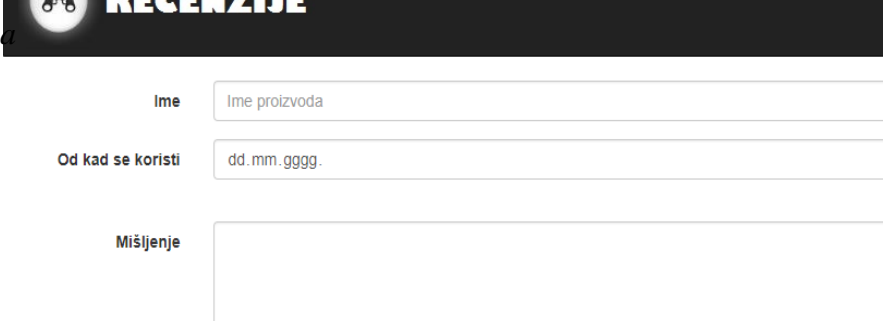

<u>ta arab a ma</u>

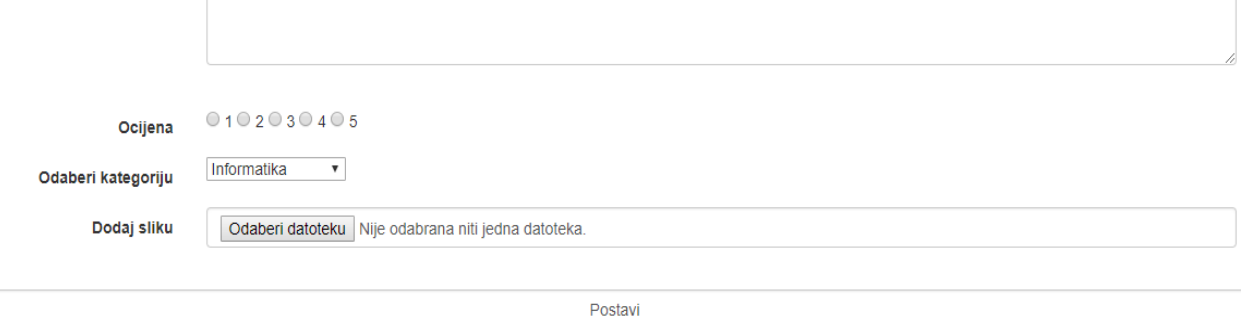

**Copyright 2017 Tomislav Cajbert** 

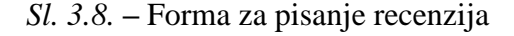

```
session_start();
if($ SESSION['loged'] == false) {
     header("Location: ../log_reg/login.php");
}
if($ SERVER['REQUEST METHOD'] == 'POST' ) {
    \overline{\$rand = rand (1000, 9999);
    $ime = $conn->real escape string($ POST['ime']);
     $vrijemeKoristenja = $conn-
>real escape string($ POST['vrijemeKoristenja']);
    \overline{\text{SOProizvodu}} = \text{Sconn}\text{-}\text{Yreal} escape string($ POST['oProizvodu']);
    $kategorija = $conn->real escape string($PST['kategorija']);
    $star = $conn->real escape string($ POST['star']);
    $imeslike = 'i'.$rand; $putDoSlike = $conn-
>real escape string('../recenzije/slikeProizvoda/'.$imeSlike.$ FILES['slika
']['name']);
     $recenzent=$_SESSION['username'];
$handle = new upload($ FILES['slika']);
if($handle->processed) { 
                  $query = "INSERT INTO recenzije(ime, vrijemeKoristenja, 
oProizvodu, star, slika, recenzent, kategorija) VALUES ('$ime', 
'$vrijemeKoristenja', '$oProizvodu', '$star', '$putDoSlike', '$recenzent', 
'$kategorija') ";
                  if($conn->query($query)) {
                      echo 'uneseno';
                      header("Location: 
../recenzije/recenzije.php?kategorija=".$kategorija.""); 
                      $handle->clean();
```
*Programski kod 3.8* – Upisivanje recenzije u bazu

#### **3.2.8. Mehanizam za pregled recenzija**

<span id="page-22-0"></span>Prilikom pisanja recenzije odabire se kategorija kojoj taj proizvod pripada, tako da je i pregled recenzija podijeljen po kategorijama. Kategorije su:

- Informatika
- Audio-video
- Mobiteli
- Kućanski aparati

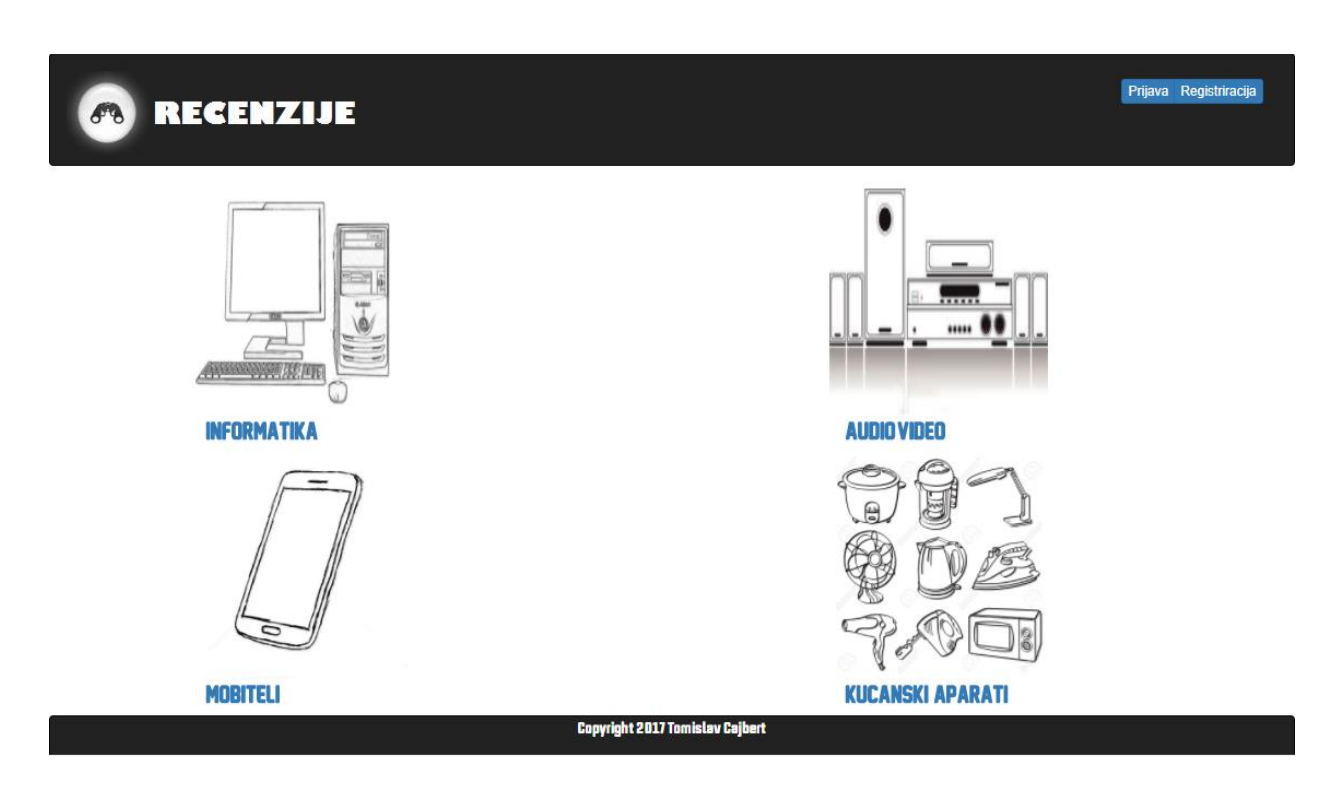

*Sl. 3.9.* **–** Kategorije recenzija

Odabir kategorija je izveden pomoću HTML poveznica koje vode na dokument koji ispisuje popis recenzija izabrane kategorije.

Ispis popisa recenzija za odabranu kategoriju je prikazan na slici 3.10. Odrađen je PHP kodom koji šalje upit bazi podataka da mu dohvati sve recenzije za izabranu kategoriju, te da ih ispiše po redu kako je koja napisana.

Dobrodošao: Odjava

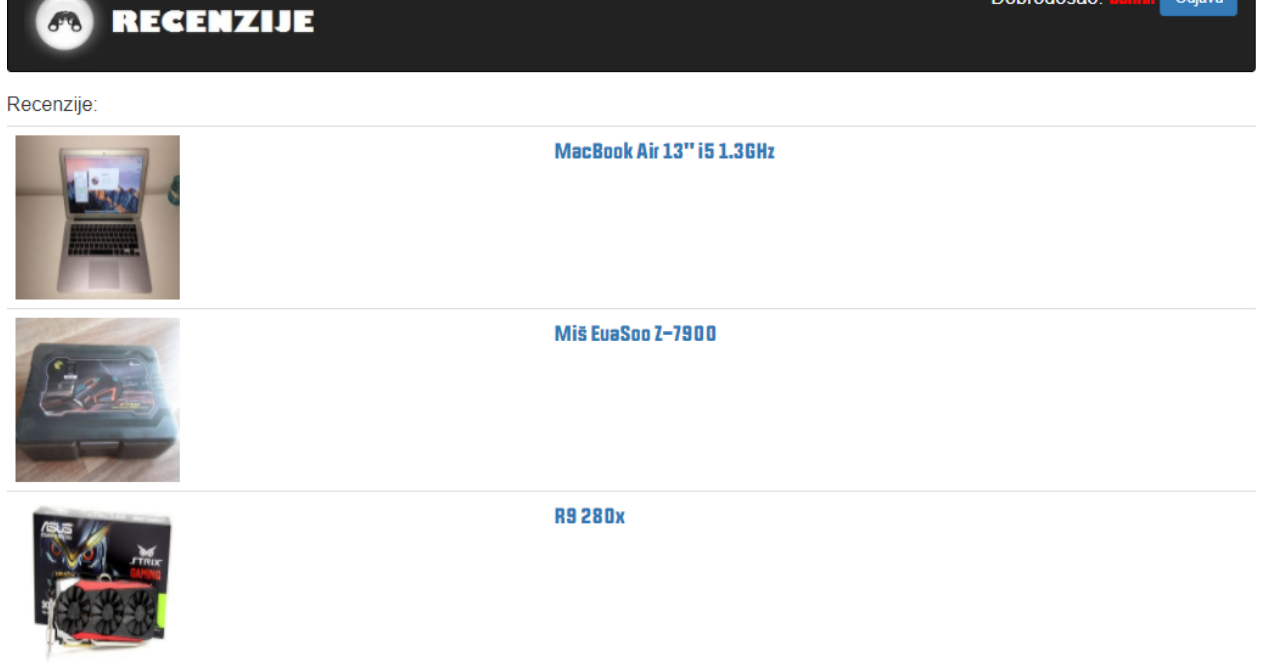

*Sl. 3.10.* **–** Popis recenzija

Nakon što se dohvate podaci recenzija sa PHP kodom, korišten je HTML kod kako bi se pojedina recenzija uvrstila u tablicu s kojom je lakše napraviti ispis recenzija. Prikaz HTML i PHP koda prikazan je na Programskom kodu 3.9.

```
<table class="table table-hover">
     <tbody>
          <?php
              if(isset($_GET['kategorija'])) {
                   require_once '../log_reg/db-conn.php';
                  $kategorija = $conn->real escape string($ GET['kategorija']);
                  \sqrt{3}query = "SELECT * FROM recenzije WHERE
kategorija='$kategorija' ORDER BY id DESC";
                  $result = $conn->query ($query);echo '<h4><bd>Recenzije:</bd><h4>';
                  while(\text{from} = \text{S}result->fetch_assoc()) {
                      $id = $row['id'];
                       $slika = $row['slika'];
                       echo '<tr>';
                       echo '<td><img src="'.$slika.'" style="width:150px; 
height:150px;"></td>';
                       echo '<td><a class="font2" 
href="recenzija.php?id='.$id.'">'.$row['ime'].'</a></td>';
                      echo \frac{1}{\sqrt{t}}:
               \rightarrow \rightarrow }
          ?>
     </tbody>
\langle/table>
```
*Programski kod 3.9.* – Ispis recenzija

#### **3.2.9. Mehanizam za pregled recenzije**

<span id="page-24-0"></span>Nakon ispisa recenzija, dobije se popis svih recenzija za određenu kategoriju. Odabir određene recenzije je odrađen na sličan način kao što je odrađen odabir kategorije za recenzije. Klikom na ime recenzije poveznica vodi do ispisa informacija o proizvodu koje je unio autor recenzije, ocijene recenzije od strane korisnika, komentara ostavljenih za tu recenziju slika 3.11.

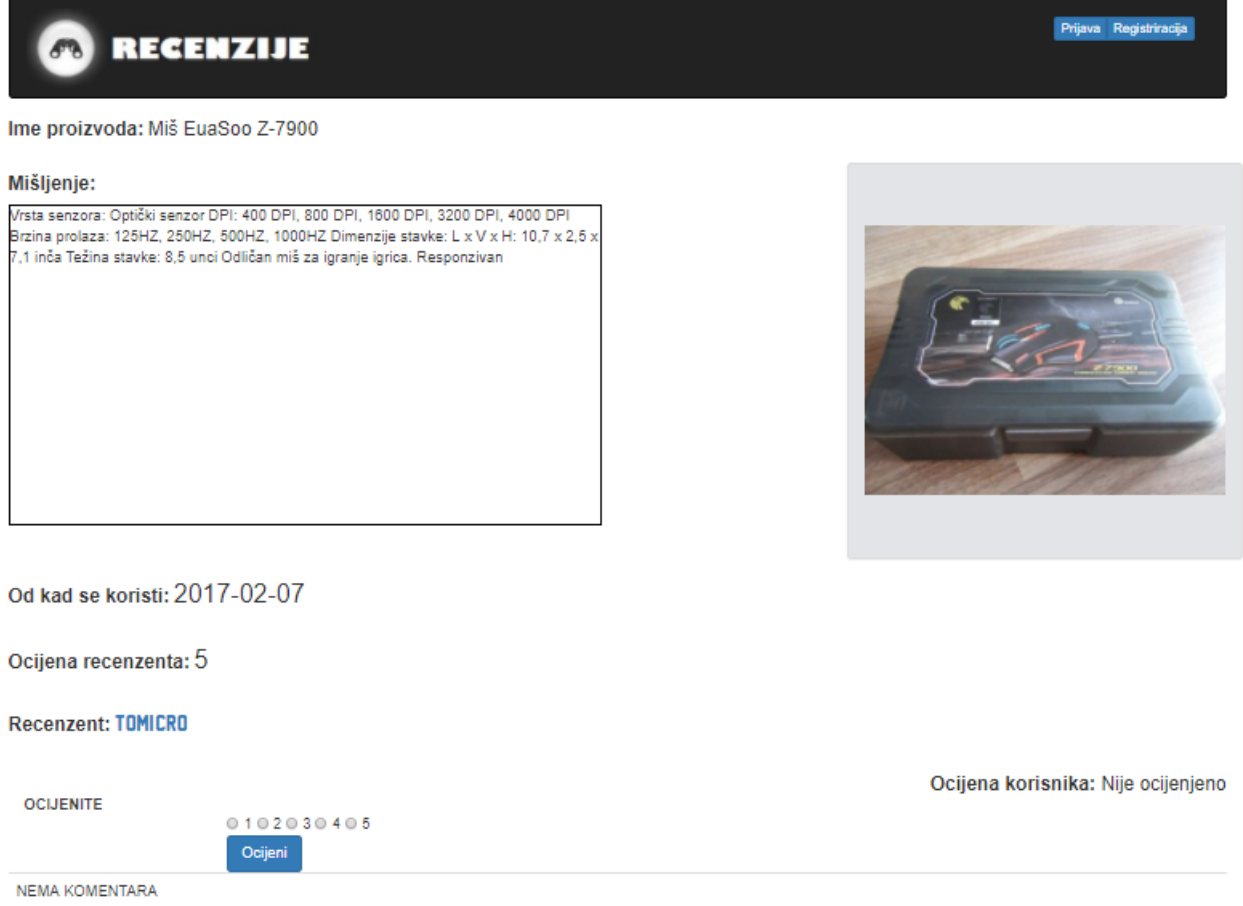

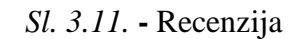

Mehanizam ispisa informacija recenzija je zasnovan na dohvaćanju podataka koje su spremljene u bazu podataka, da bi se ispisale sve informacije vezane za pojedinu recenziju moraju se dohvatiti podaci iz tri tablice u bazi podataka, a to su tablica "recenzije" programski kod 3.10., "komentari" programski kod 3.11. i "ocjene" programski kod 3.12.

```
if (isset($_GET['id'])) {
     $id = $conn->real_escape_string($_GET['id']);
     $query = "SELECT * FROM recenzije WHERE id='$id'";
     $result = $conn->query($query);
    if ($result->num rows == 0) {
          echo 'oops';
\{ \gamma_{1}, \ldots, \gamma_{n} \} else {
        $row = $result->fetch_assoc();
  \rightarrow}
```
*Programski kod 3.10.* – Dohvaćanje podataka iz tablice recenzije

```
$query = "SELECT * FROM ocjene WHERE recenzija_id='$id'";
$result = $conn->query($query);
if($result->num rows > 0) {
    $brojac = 0; $ukupno = 0;
     $prosjek = 0;
    $korime = array();
    $iptab = array();
    while($row = $result->fetch assoc()) {
         $brojac ++;
         $ukupno += $row['ocjena'];
         $korime[] = $row['user_id'];
     $iptab[] = $row['ip'];
     }
     $prosjek = $ukupno / $brojac;
     echo '<div class="form-group pull-right"><h4 class="inline"><b>Ocijena 
korisnika:</b></h4><h4 class="font inline">'.$prosjek.'</h4></div><br>';
}
```
*Programski kod 3.11.* – Dohvaćanje podataka iz tablice ocjene

```
$query = "SELECT * FROM komentari WHERE recenzija_id='$id'";
$result = $conn->query($query);
if($result->num_rows > 0) {
   while($row = $result->fetch assoc()) {
        $user = $row['user_id']; $sadrzaj = $row['sadrzaj'];
         $komId = $row['kom_id'];
         echo '<tr><div class="container">';
         echo '<td><div class="col-md-2"><a class="font" 
href="recenzent.php?user='.$user.'">'.$user.'</a></div></td>';
         echo '<div class="col-md-6"><td><p 
class="komentar">'.$sadrzaj."</p></td></div>";
        echo '<td><p>'.$row['kadJeKomentirano'].'</p></td>';
         if(isset($_SESSION['admin']) && $_SESSION['admin']) {
            echo '<td><div><form
action="delete.php?komid='.$komId.'&recid='.$id.'" method="POST">';
            echo '<br/>button name="komDel" type="submit"
value="komentarDelete" class="btn-xs btn-danger">Izbrisi komentar</button> 
';
```
*Programski kod 3.12*. – Dohvaćanje podataka iz tablice recenzije

#### **3.2.10. Mehanizam za ocjenjivanje recenzija**

<span id="page-26-0"></span>Autor recenzije može super pohvaliti neki proizvod, može dati lažne informacije vezane uz njega, te tako prevariti korisnike koji gledaju njegovu recenziju. Kako bi recenzija bila što vjerodostojnija uveden je mehanizam za ocjenu recenzija od strane korisnika slika 3.12. Recenziju može ocijeniti registrirani i neregistrirani korisnik.

Mišljenje:

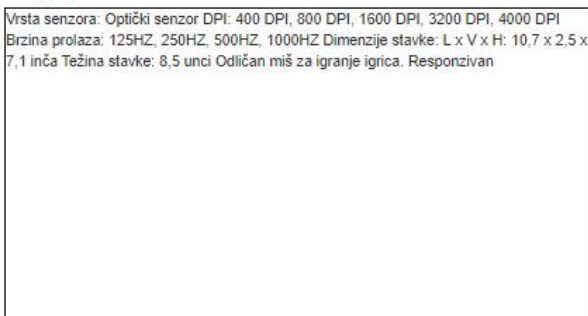

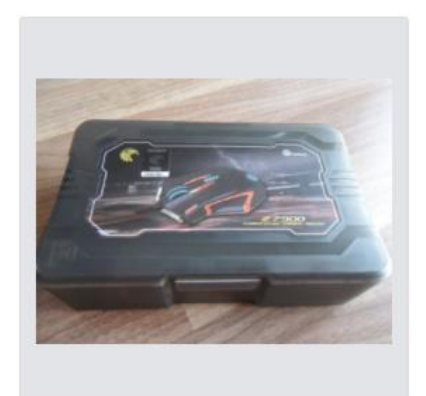

Od kad se koristi: 2017-02-07

Ocijena recenzenta: 5

Recenzent: TOMICRO

Ocijenite: 0102030405 Ocijeni Ocjena korisnika:3.5

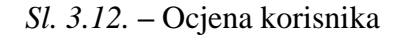

Korisnik može samo jednom ocijeniti određenu recenziju. Ograničavanje korisnika da samo jednom ocijeni recenziju odrađeno je na način da se ocjene upisuju u tablicu "ocjene". Za registrirane korisnike se koristi korisničko ime koje se unosi u tablicu, a za neregistrirane korisnike se koristi njihova Internet adresa [12] Programski kod 3.13.

```
if(isset($korime)) {
     if(isset($_SESSION['username'])){
         for(\hat{\varsigma}_1 = 0; \hat{\varsigma}_1 < count(\hat{\varsigma}korime); \hat{\varsigma}_{1}++) {
              \zetaglas = 0;
              \mathbf{if}(\mathbf{\$korime}[\mathbf{\$i}] == \mathbf{\$} \text{ SESION}['username'])\$glas = 1;
                   break;
           }
\{x_i\}_{i=1}^Nif(\$glas == 0) {
               echo '<div class="form-group"><form 
action="ocijeniti.php?id='.$id.'&ip='.$ip.'" method="POST">
                  <h4><br />b>Ocijenite:</b></h4>
                    <div class="col-sm-10">
                        <input type="radio" name="star" required value="1" /> 1
                        <input type="radio" name="star" value="2" /> 2
                        <input type="radio" name="star" value="3" /> 3
                        <input type="radio" name="star" value="4" /> 4
                        <input type="radio" name="star" value="5" /> 5
                       <button name="ocjena" type="submit" value="ocjena" 
class="btn btn-primary">Ocijeni</button><br>>>br><br>
             </form></div>';
 }
          else {
               echo '<div class="pull-right"><h4 class="inline pull-
right"><br/>>Slasali ste</b></h4><div><br>>>br><br>';<//<//<br></<//>
 }
```
*Programski kod 3.13*. – Unošenje ocjene

#### **3.2.11. Mehanizam za komentiranje recenzija**

<span id="page-27-0"></span>Ako korisnici imaju nekih nejasnoća ili upita vezanih za recenziju, mogu ostaviti komentar na koji će odgovoriti neki od korisnika ili autor same recenzije. Komentari su također odlična stvar za pokretanje rasprave, te održavaju stranice aktivnom slika. Svaki komentar se sastoji od tri dijela slika 3.13. a to su:

- Autor komentara
- Sadržaj komentara
- Kad je postavljen

Od kad se koristi: 2017-02-07

Ocijena recenzenta: 5

**Recenzent: TOMICRO** 

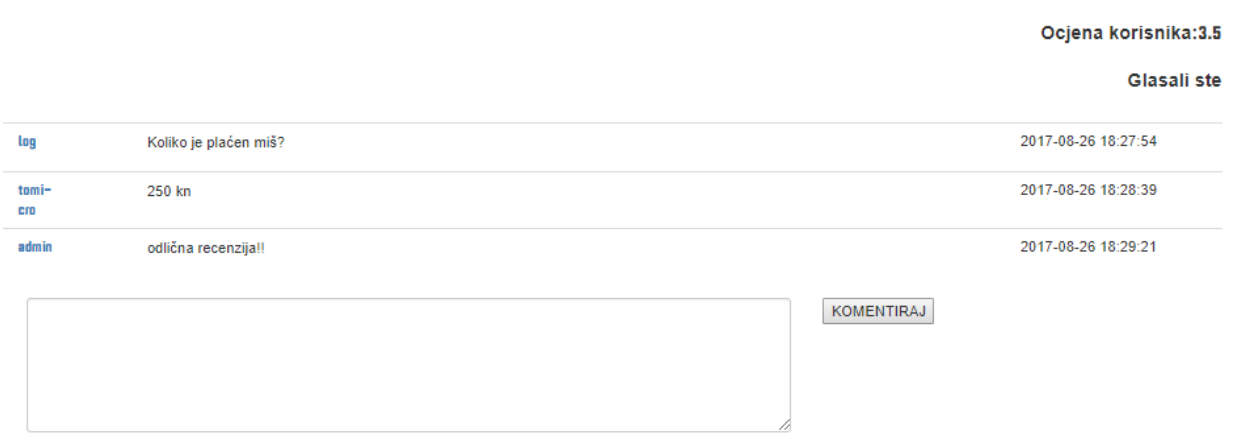

*Sl. 3.13. -* Komentari i forma za postavljanje komentara

Za korištenje komentara na stranici potrebna je još jedna tablica u bazi podataka. Tablica se zove "komentari", iz nje se dohvaćaju komentari i ubacuju postavljeni. Komentare mogu postavljati samo registrirani korisnici programski kod 3.14.

```
if ($_SESSION['loged']){
     if(isset($_POST['komentar'])) {
        \frac{1}{3}date = \frac{1}{4} date('Y-m-d H:i:s');
$query = "INSERT INTO komentari(sadrzaj, recenzija id, user id,
kadJeKomentirano) VALUES ('".$_POST['komentar']."', '".$_GET['id']."', 
'".$_SESSION['username']."', '".$date."')" ;
         if($conn->query($query)) {
             header("Location: 
../recenzije/recenzija.php?id=".$ GET['id']."");
 }
         else{ 
             echo 'error : ';
       \rightarrow }
   }
}
else {
     header("Location: ../log_reg/login.php");
}
```
*Programski kod 3.14* – Unošenje komentara u bazu

#### **3.2.12. Mehanizam za detektiranje administratora**

<span id="page-29-0"></span>Na stranici postoje tri vrste korisnika, prijavljeni korisnici, ne prijavljeni ili gosti, te administratori. Korisnik administrator se prijavljuje na stranicu kao registrirani korisnik putem forme za prijavu, ali na navigacijskoj traci se vidi razlika između ta dva korisnika slika 3.14. i 3.15.

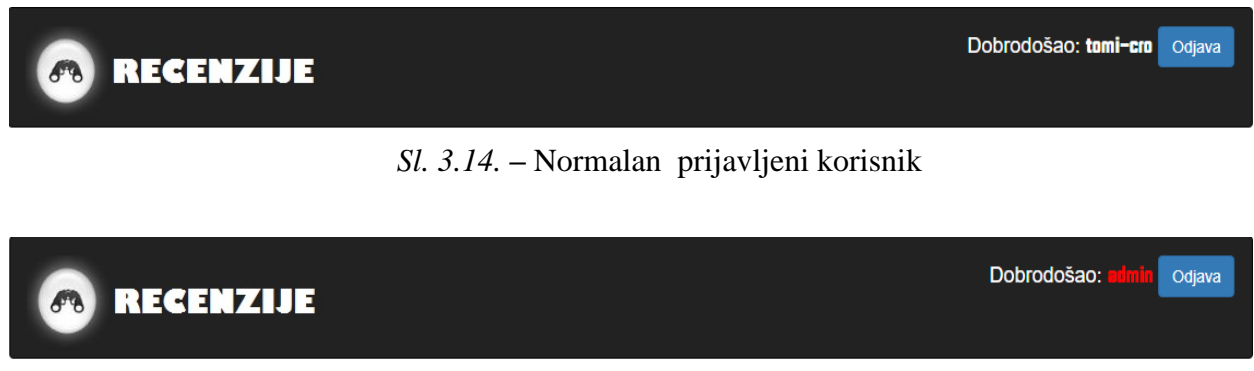

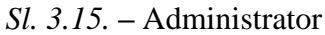

Stranica očitava administratorski korisnički račun tako što provjerava u tablici "*users*" da li atribut "administrator" je jednak sa "da" ili "ne". Ako korisnik ima označeno atribut administrator sa "da" onda postavlja *SESSION varijablu* "admin" na *true* vrijednost programski kod 3.15.

```
$query = "SELECT * FROM users WHERE uname='$username' AND 
password='$password'";
$result = $conn->query($query);
if ($result->num rows == 0) {
     $conn->close();
     header("Location: unsuccessful.php");
}
else {
     $row = $result->fetch_assoc();
    \mathbf{if}(\$row['administrator'] == 'da') $_SESSION['username'] = $username;
          $_SESSION['loged'] = true;
          $_SESSION['admin'] = true;
         header("Location: ../index.php");
\{ \gamma_{1}, \ldots, \gamma_{n} \} else {
          $_SESSION['username'] = $username;
          $_SESSION['loged'] = true;
          $_SESSION['admin'] = false;
         header("Location: ../index.php");
  \rightarrow}
```
*Programski kod 3.15.* – Prijava administrator korisnika

#### **3.2.13. Mehanizam za brisanje recenzija**

<span id="page-30-0"></span>Korisnici mogu postaviti recenziju za bilo koji proizvod i u polja mogu staviti bilo koji tekst. Kako može doći da netko napravi uvrjedljivu recenziju ili lažnu recenziju, mora je se moći obrisati. Da se recenziju ne traži direktno u bazi podataka napravljen je gumb koji je prikazan samo administratoru kad se prijavi, pritiskom na taj gumb briše se recenzija na kojoj se administrator nalazi slika 3.16.

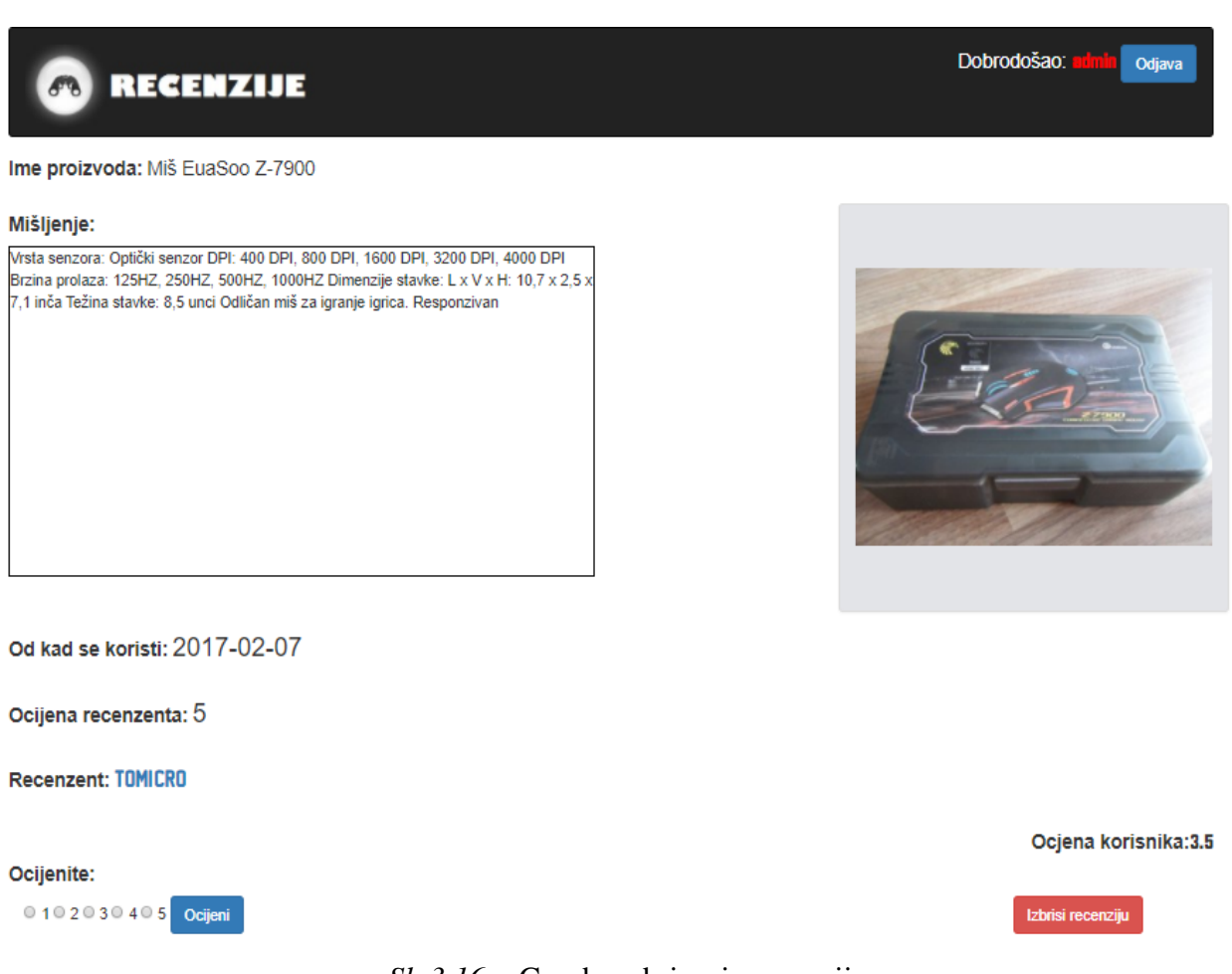

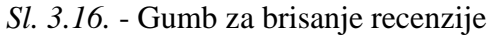

Brisanje recenzije se radi tako što se pristupa bazi podataka, tablici "recenzije" gdje se traži određena recenzija te se briše iz tablice programski kod 3.16.

```
if(isset($_POST['recDel']) && $_POST['recDel'] == 'recenzijaDelete') {
    \frac{1}{2} = "DELETE FROM recenzije WHERE id=".$ GET['id']."";
     if($conn->query($query)){
         echo 'obrisano';
         header("Location: ../index.php");
  }
}
```
*Programski kod 3.16.* – Brisanje recenzije

#### **3.2.14. Mehanizam za brisanje komentara**

<span id="page-31-0"></span>U komentarima kad dođe do rasprave često se znaju upotrijebiti loše riječi koje štete ugledu stranice. Administrator kao osoba zadužena za održavanje stranice ima mogućnost brisanja komentara koji nisu primjereni za takvu stranicu. Pored svakog komentara administrator vidi gumb izbriši komentar koji će pritiskom na njega obrisati taj komentar slika 3.17.

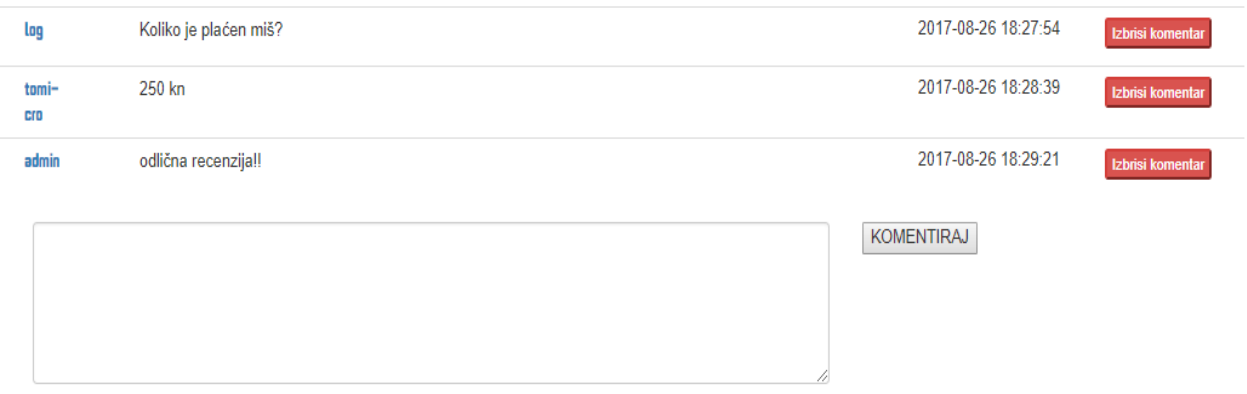

*Sl. 3.17.* **–** Brisanje komentara

Postupak brisanja komentara je sličan kao kod postupka za brisanje recenzija, pronađi komentar u tablici "komentari", te ga obriši programski kod 3.17.

```
elseif(isset($_POST['komDel']) && $_POST['komDel'] == 'komentarDelete') {
       \frac{1}{2} \frac{1}{2} \frac{1}{2} \frac{1}{2} \frac{1}{2} \frac{1}{2} \frac{1}{2} \frac{1}{2} \frac{1}{2} \frac{1}{2} \frac{1}{2} \frac{1}{2} \frac{1}{2} \frac{1}{2} \frac{1}{2} \frac{1}{2} \frac{1}{2} \frac{1}{2} \frac{1}{2} \frac{1}{2} \frac{1}{2} \frac{1}{2}  if($conn->query($query)){
               echo 'obrisano';
               header("Location: 
../recenzije/recenzija.php?id=".$ GET['recid']."");
     }
}
```
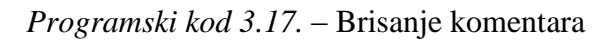

#### **3.2.15. Mehanizam za brisanje korisnika**

<span id="page-32-0"></span>Postoje korisnici koji postoje samo da rade nered na stranici, izbijaju svade po komentarima, prave lažne recenzije. Ti korisnici ne pridonose ničemu i treba ih se u tome zaustaviti, tu nastupa administrator koji održava stranicu te briše korisnika. Na korisničkoj stranici gdje su prikazane njegove informacije, administrator vidi gumb s kojim briše korisnički račun slika 3.18.

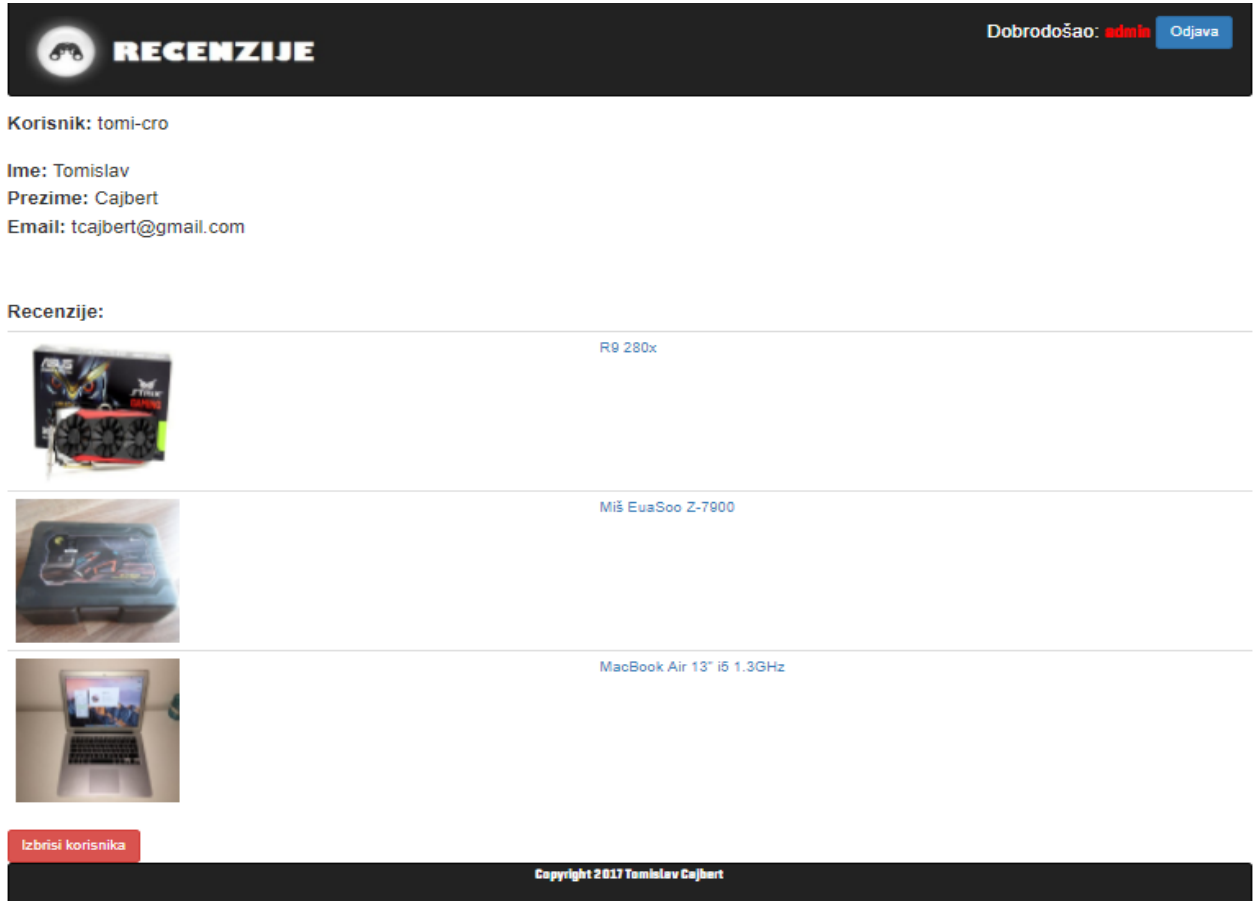

*Sl. 3.18.* **–** Brisanje korisničkog računa

Brisanje korisnika se izvršava tako što se u bazi podataka, u tablici "users" traži izabrani korisnik, te se obrišu njegovi podaci programski kod 3.18.

```
$user = $ GET['user'];
$query = "DELETE FROM users WHERE uname='$user'";
if($conn->query($query)){
     echo 'obrisano';
}
else {
     echo 'notok';
}
```
#### *Programski kod 3.18.* – Brisanje korisnika

# <span id="page-33-0"></span>**4. ZAKLJUČAK**

Danas kada je lagano doći do informacija na internetu, ljudi gledaju da za što manje novca dobiju što bolji proizvod. Web stranica za recenziju proizvoda pruža korisniku informacije za lakše donošenje odluka pri kupnji proizvoda. Web stranica za recenziju proizvoda daje mogućnost korisnicima da čitaju recenzije postavljenje na stranicu, pišu vlastite recenzije o njihovim iskustvima sa raznim proizvodima, komentiraju recenzije kako bi postavili upit autoru ili pokrenuli raspravu s korisnicima na stranici, te ocjenjuju recenzije.

Izrada web stranice za recenziju proizvoda je bio vrlo zanimljiv zadatak, no zahtijevao je puno učenja i truda. Pri izradi stranice, za formu i tekst se koristio HTML, uređivanje izgleda pomoću CSS-a i JavaScripta. Mehanizmi su napravljeni u PHP-u, a sa bazom se komunicira putem SQLa. Početak izrade stranice je počeo sa planiranjem zahtjeva koji se trebaju odraditi za izradu web stranice. Izrada stranice je započeta sa kreiranjem baze podataka, nakon toga na red je došla izrada početne stranice. Kada su osnovni zadaci izrađeni napravljeni su obrasci i mehanizam za prijavu i registriranje korisnika, te pisanje i ispisivanje recenzija. Kod recenzija je još ubačeno ocjenjivanje i komentiranje. Na kraju je samo ostalo da se napravi mogućnost da administrator može uvrjedljive komentare, lažne recenzije, te korisnike koji prave sve te probleme obrisati.

## <span id="page-34-0"></span>**LITERATURA**

- [1] HTML Standards-History and Future: Margi Mann & Rose Robischon [http://www.tandfonline.com/doi/abs/10.1300/J123v36n01\\_10,](http://www.tandfonline.com/doi/abs/10.1300/J123v36n01_10) lipanj 2017
- [2] HTML for Beginners: Mary I. Wilke , Donnice Cochenour & Sheila Moran [http://www.tandfonline.com/doi/abs/10.1300/J123v36n01\\_03,](http://www.tandfonline.com/doi/abs/10.1300/J123v36n01_03) srpanj 2017
- [3] CSS The Definitive Guide: Eric A. Meyer

[http://popina.flymedia.sk/css\\_the\\_definitive\\_guide\\_eric\\_a\\_meyer.pdf,](http://popina.flymedia.sk/css_the_definitive_guide_eric_a_meyer.pdf) srpanj 2017

[4] CSS Cookbook: Christopher Schmit

[http://freepdf-books.com/css-cookbook-3rd-edition-pdf-books/,](http://freepdf-books.com/css-cookbook-3rd-edition-pdf-books/) kolovoz 2017

[5] JavaScript Bible: Danny Goodman, Michael Morrison

[http://everythingcomputerscience.com/books/all.pdf,](http://everythingcomputerscience.com/books/all.pdf) kolovoz 2017

[6] Programming PHP: Kevin Tatroe, Peter Maclnryre, Rasmus Lerdorf

[http://wtf.tw/ref/tatroe.pdf,](http://wtf.tw/ref/tatroe.pdf) kolovoz 2017

[7] Learning SQL: Alan Beaulieu

[http://www.r-5.org/files/books/computers/languages/sql/mysql/Alan\\_Beaulieu-](http://www.r-5.org/files/books/computers/languages/sql/mysql/Alan_Beaulieu-Learning_SQL-EN.pdf)

[Learning\\_SQL-EN.pdf,](http://www.r-5.org/files/books/computers/languages/sql/mysql/Alan_Beaulieu-Learning_SQL-EN.pdf) kolovoz 2017

[8] Entity Relationship Diagram (ERD): Jack Guangzhi Zheng

<http://jackzheng.net/teaching/archive/cis3730-2010-fall/files/1.5-erd.pdf>

[9] HTML5 Up and Running: Mark Pilgrim

[http://prodeveloper.ucoz.ru/\\_ld/0/3\\_Mark\\_Pilgrim-HT.pdf,](http://prodeveloper.ucoz.ru/_ld/0/3_Mark_Pilgrim-HT.pdf) srpanj 2017

[10] Jquery fundementals

[http://jqfundamentals.com/,](http://jqfundamentals.com/) kolovoz 2017

[11] PHP manual

[http://php.net/manual/en/index.php,](http://php.net/manual/en/index.php) kolovoz 2017

[12] Stack Overflow

[https://stackoverflow.com/,](https://stackoverflow.com/) kolovoz 2017

# <span id="page-35-0"></span>**SAŽETAK**

U završnom radu izrađena je web stranica za recenziju proizvoda. Stranica pruža korisnicima dodatne informacije o proizvodima kako bi im olakšala odluku pri njihovoj kupovini. Stranica omogućava pregled recenzija, pisanje recenzija za registrirane korisnike, komentiranje recenzija i njihovo ocjenjivanje. U teorijskom dijelu odrađen je pregled svih programskih jezika koji su se koristili u izradi stranice. Praktični dio rada je odrađen tako što su se utvrdili zahtjevi koji se trebaju odraditi za stranicu. Svaki od zahtjeva se potom detaljno razradio i objasnio zašto se treba napraviti i kako se napravio, sve je potkrijepljeno sa slikama i programskim kodom.

Ključne riječi: Internet aplikacija, Internet stranica, proizvodi, recenzije, recenzije proizvoda

#### <span id="page-36-0"></span>**ABSTRACT**

#### **Website for product reviews**

In this thesis web page for product review has been developed. The page allows users to acquire additional information for products, which serves them to ease their decision for buying the product. The page allows reading the reviews, writing them if you are a registered user, commenting reviews, and grading them. Teoritical part consist of small summary of every programing languge wich was used for develeping the page. Practical part consist of determining requests wich were needed to done for developing the page and elaboration of every that request wich explaind why does it needs to be done, and how is it done, everything was exampled with pictures, and code snippets.

Keywords: Web aplication, website, products, reviews, product reviews

# <span id="page-37-0"></span>**ŽIVOTOPIS**

Tomislav Cajbert rođen je 8. svibnja 1995 godine u Vinkovcima. Pohađa Osnovnu školu "August Cesarec" u Ivankovu u razdoblju od 2001. do 2009. godine. Godine 2009 upisuje Ekonomsku i trgovačku školu Ivana Domca u Vinkovcima koju završava 2014. godine obranom završnog rada. Položenim uspjehom na državnoj maturi upisuje Elektrotehnički fakultet u Osijek na Sveučilištu Josipa Juraja Strossmayera u Osijeku na stručni smjer informatike

Tomislav Cajbert

\_\_\_\_\_\_\_\_\_\_\_\_\_\_\_\_\_\_\_\_\_\_\_\_

# <span id="page-38-0"></span>**PRILOG**

Na CD-u priloženom uz završni rad nalazi se .doc verzija završnog rada, te kod web stranice.